Guía de actualización de SHR 9.20

# HP Service Health Reporter

Versión de software: 9.20

Guía de instalación

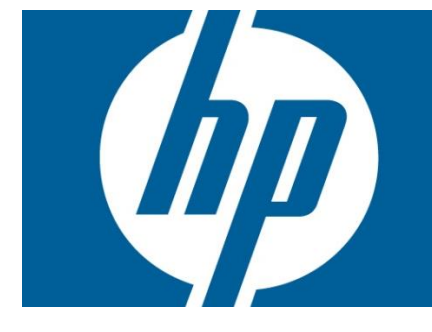

## **Tabla de contenido**

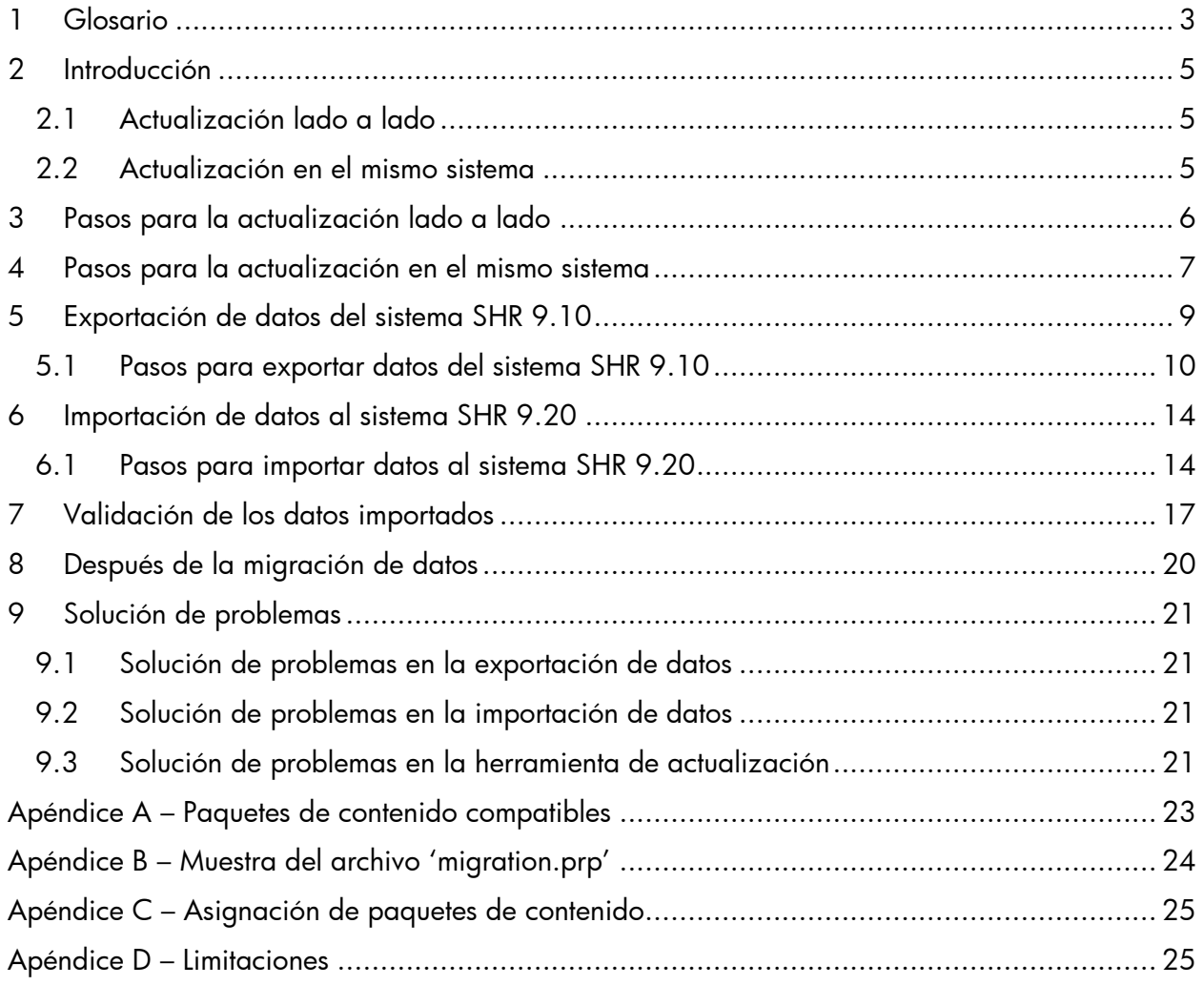

## <span id="page-2-0"></span>**1 Glosario**

Los siguientes términos son los más comúnmente utilizados en esta guía de actualización de SHR:

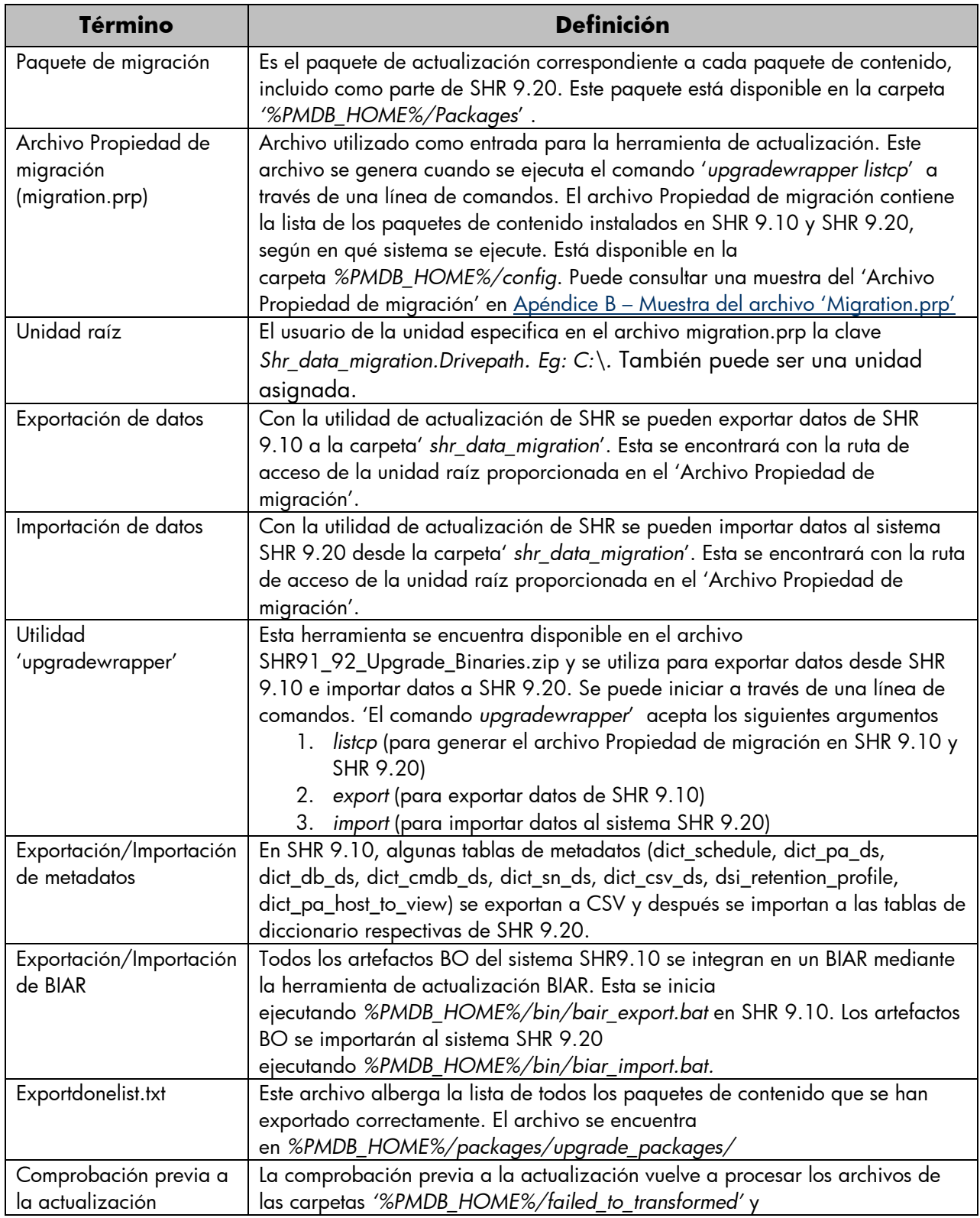

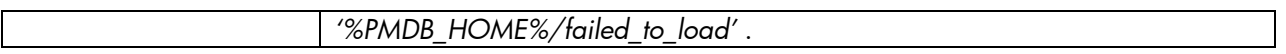

# <span id="page-4-0"></span>**2 Introducción**

SHR 9.20 admite la migración de datos desde el sistema SHR 9.10 a SHR 9.20 en todos los paquetes de contenido de serie compatibles. Este documento explica el proceso de migración de datos y los pasos que han de ejecutarse para llevarla a término correctamente. Para ver la lista de paquetes de contenido compatibles, consulte el [Apéndice A](#page-21-0).

SHR 9.20 ofrece dos formas de actualización:

- Actualización lado a lado
- Actualización en el mismo sistema

## <span id="page-4-1"></span>**2.1 Actualización lado a lado**

En la actualización lado a lado, SHR 9.20 se instala en un servidor nuevo diferente del servidor en el que está instalado SHR 9.10. Como parte de la actualización, los datos del sistema SHR 9.10 migran al sistema SHR 9.20. Para el proceso posterior a la actualización y verificación, puede cambiar al servidor SHR 9.20 y retirar el servidor SHR 9.10.

## <span id="page-4-2"></span>**2.2 Actualización en el mismo sistema**

La actualización en el mismo sistema implica exportar primero los datos desde la base de datos de SHR 9.10, desinstalar SHR 9.10, instalar SHR 9.20 y después volver a importar los datos. Para ello se necesita una unidad asignada externa o espacio en disco adicional para exportar los datos desde SHR 9.10. Para la instalación de SHR 9.20 no se requiere un equipo adicional.

## <span id="page-5-0"></span>**3 Pasos para la actualización lado a lado**

Para la actualización lado a lado necesitará dos equipos, uno donde está instalado SHR 9.10 y otro donde será instalado SHR 9.20. Por favor, consulte los pasos mostrados a continuación para realizar la actualización lado a lado.

- 1. Asegúrese de que el sistema SHR 9.10 está activado y en ejecución.
- 2. Exporte los datos al sistema SHR 9.10. Utilice una unidad asignada externa o el mismo equipo para volcar los datos exportados. Asegúrese de que la unidad asignada externa está especificada como unidad raíz en el archivo 'migration.prp' del equipo de SHR 9.10. Consulte los pasos de la sección '[Exportación de datos desde el sistema SHR 9.10](#page-8-0)'
- 3. Instale SHR 9.20 junto con los paquetes de contenido necesarios en el nuevo servidor.
- 4. Importe los datos de SHR 9.10 a SHR 9.20 desde la unidad asignada. Asegúrese de que la unidad asignada externa está especificada como unidad raíz en el archivo 'migration.prp' del equipo de SHR 9.20. Consulte los pasos de la sección 'Importación de datos al sistema SHR [9.20](#page-13-0)'
- 5. Valide los datos importados a SHR 9.20 usando los informes generados por la herramienta de actualización. Consulte los pasos de la sección '[Validación de los datos importados](#page-16-0)'
- 6. Siga los pasos de la sección '[Después de la migración de datos](#page-19-0)' antes de iniciar los servicios de recopilación y de reloj en SHR 9.20.

## <span id="page-6-0"></span>**4 Pasos para la actualización en el mismo sistema**

La actualización en el mismo sistema requiere una unidad asignada externa o espacio en disco adicional para exportar los datos desde SHR 9.10. Para la instalación de SHR 9.20 no se requiere un equipo adicional. Por favor, consulte los pasos mostrados a continuación para realizar la actualización en el mismo sistema:

- 1. Asegúrese de que el sistema SHR 9.10 está activado y en ejecución.
- 2. Exporte los datos al sistema SHR 9.10. Utilice una unidad asignada externa o suministre más espacio en disco para volcar los datos exportados. Asegúrese de que la unidad asignada externa está especificada como unidad raíz en el archivo 'migration.prp' del equipo de SHR 9.10.

Consulte los pasos de la sección '[Exportación de datos desde el sistema SHR 9.10](#page-8-0)'

- 3. Desinstale SHR 9.10. Para más información sobre los pasos pertinentes, consulte la guía de instalación.
- 4. Elimine manualmente las carpetas específicas de SHR 9.10 (si es que no lo hizo durante la desinstalación) y reinicie el equipo. Para confirmar que la desinstalación se realizó correctamente, debería validar los pasos mostrados a continuación. Para más información, también puede consultar la Guía de instalación y configuración de SHR 9.10.
	- a. Compruebe que Sybase IQ 15.2, SAP Business Objects XI 3.1 y MySQL Server 5.1 se han desinstalado de los programas de Añadir/suprimir.
	- b. Compruebe que se ha suprimido la subcarpeta Business Objects en la carpeta Program Files.
	- c. Compruebe que se ha suprimido la carpeta .businessobjects en la carpeta Documentos y configuraciones\Administrador
	- d. Compruebe que no existan en el sistema carpetas con archivos .iq
	- e. Compruebe que en el menú de inicio de Windows no estén disponibles Sybase IQ 15.2, SAP Business Objects XI 3.1 ni MySQL Server 5.1, HP Software -> SH Reporter.
- 5. Reinicie el sistema e instale SHR 9.20 junto con los paquetes de contenido necesarios en el nuevo servidor.
- 6. Importe los datos a SHR 9.20 desde la unidad asignada. Asegúrese de que la unidad asignada externa está especificada como unidad raíz en el archivo 'migration.prp' del equipo de SHR 9.20. Consulte los pasos destacados en la sección <u>'Importación de datos al</u> [sistema SHR 9.20](#page-13-0)'
- 7. Valide los datos importados a SHR 9.20 usando los informes generados por la herramienta de actualización. Consulte los pasos de la sección '[Validación de los datos importados](#page-16-0)'

Guía de actualización de SHR 9.20

8. Siga los pasos de la sección '<u>[Después de la migración de datos](#page-19-0)</u>' antes de iniciar los servicios de recopilación y de reloj en el sistema SHR 9.20.

## <span id="page-8-0"></span>**5 Exportación de datos del sistema SHR 9.10**

Para actualizar SHR 9.10 en SHR 9.20, primero debe exportar los datos desde SHR 9.10. El flujo de trabajo para exportar datos se muestra a continuación. Cada paso en detalle se documenta más abajo.

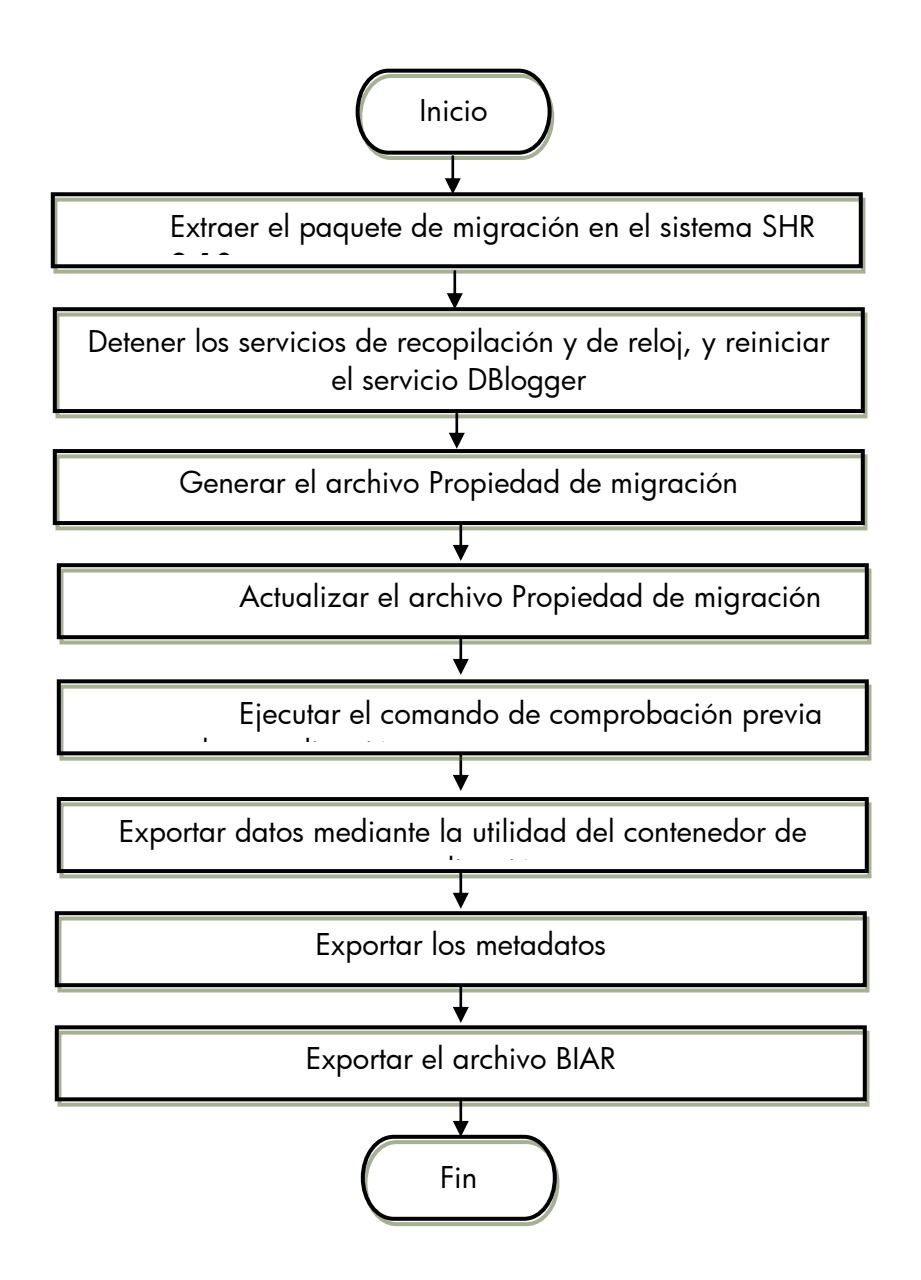

### <span id="page-9-0"></span>**5.1 Pasos para exportar datos del sistema SHR 9.10**

Los pasos indicados a continuación deben ejecutarse en el orden establecido.

#### **1. Extraer el paquete de migración y reiniciar el servicio del registrador de base de datos**

- Copiar la carpeta de bits SHR91\_92\_Upgrade\_Binaries.zip extraída de la carpeta de paquetes de SHR9.20 a la carpeta *%PMDB\_HOME%* de SHR 9.10.
- Reiniciar el servicio del registrador de base de datos. Esto es necesario para disponer también de los registros específicos de actualización.

#### **2. Detener el "Servicio de recopilación de HP SH Reporter" y el "Reloj de HP SH Reporter"**

#### **3. Generar el archivo Propiedad de migración**

- Abra el símbolo del sistema y ejecute el comando: *upgradewrapper listcp*
	- o Este comando genera el archivo *migration.prp* en la siguiente ubicación: *%PMDB\_HOME%/config*
	- o El archivo *migration.prp* contiene la lista de paquetes de contenido instalados [nombres de paquetes de contenido] y la ruta de acceso de unidad a la carpeta shr\_data\_migration.
	- o Consulte el archivo migration.prp de muestra enApéndice B Muestra del archivo 'Migration.prp'
	- o Para ver la lista de paquetes de contenido asignados de SHR 9.10 y SHR 9.20, consulte 'Apéndice C – [Asignación de paquetes de contenido](#page-24-0)'

#### **4. Actualizar el archivo Propiedad de migración**

- Edite las siguientes propiedades en migration.prp:
	- o La propiedad '*shr\_data\_migration.Drivepath*' debe actualizarse con el nombre de unidad raíz correcto (C:\, E:\ etc.). La unidad asignada también puede configurarse.
	- o Si desea migrar un paquete de contenido, primero deberá actualizar el paquete o paquetes de contenido al estado 'true'. Por ejemplo, si desea migrar Core y CoreActiveDirectory, establézcalos en true del siguiente modo:

*Core=true;* CoreActiveDirectory *=true;* 

- o La herramienta contenedor creará la carpeta '*shr\_data\_migration*' en la unidad especificada.
- o Todos los archivos generados se guardarán en la carpeta '*shr\_data\_migration*'.

Consulte el archivo migration.prp de muestra enApéndice B – Muestra del archivo 'Migration.prp'

### **5. Ejecutar el comando de comprobación previa a la actualización**

 Ejecute la herramienta de comprobación previa a la actualización a través de la línea de comandos con el comando:

*Upgradeprecheck*

- La herramienta '*Upgradeprecheck*' realiza las siguientes tareas:
	- o Vuelve a procesar todos los archivos con estado "error al transformar", "error al cargar" y "error al almacenar provisionalmente".
	- o Comprueba que los datos de las tablas de almacenamiento provisional se hayan movido a las tablas del almacén de datos.
	- o Si hay datos en las tablas de almacenamiento provisional, la herramienta ejecuta los comandos del cargador en las tablas respectivas del almacén de datos.
	- o Genera los archivos de resúmenes de la carpeta de comprobación previa en la carpeta shr\_data\_migration.

La carpeta de comprobación previa incluye:

- $\checkmark$  Un resumen de los archivos de reprocesamiento de la carpeta failed\_to\_transform/ failed\_to\_load/failed\_to\_stage.
- $\checkmark$  Detalles de las tablas de almacenamiento provisional de los paquetes de contenido.
- o Genera el archivo UpgradeSummary\_ExportMode.html en 'shr\_data\_migration'. El archivo UpgradeSummary\_ExportMode.html incluye:
	- $\checkmark$  PrecheckSummary.html:
		- Proporciona un resumen de los archivos reprocesados de
		- a. *%PMDB\_HOME%/stage/collection/failed\_to\_load*,
		- b. *%PMDB\_HOME%/stage/collection/failed\_to\_stage folders*,
		- c. *%PMDB\_HOME%/collect/failed\_to\_transformed*
	- $\checkmark$  StageTablesSummary.html :

Muestra información sobre los registros que no han pasado de las tablas de almacenamiento provisional al almacén de datos.

### **6. Exportar datos con la herramienta 'Upgradewrapper'**

 Empiece a exportar datos ejecutando en la línea de comandos el comando *upgradewrapper export*

- La herramienta '*upgradewrapper*' realiza las siguientes tareas:
	- o Lee el archivo *%PMDB\_HOME%/config/migration.prp* y empieza a exportar los datos de los paquetes de contenido seleccionados. (paquetes de contenido con el valor 'true', por ej.: Core=true)
	- o Los datos se exportarán a <root\_drive>/shr\_data\_migration/upgrade\_pack/<content\_pack\_name>/csv.zip. Por ejemplo: *C:\shr\_data\_migration\upgrade\_pack\Core\csv.zip* La herramienta ejecuta la validación de la migración de datos de paquetes de contenido para generar un archivo CSV de paquetes de contenido en *shr\_data\_migration/PrePostCheck*, con el número mín. (ta\_period), máx. (ta\_period), y total de registros en tablas.
	- o La herramienta contenedor efectuará una entrada del nombre del paquete de contenido exportado en Exportdonelist.txt, ubicado en: *%PMDB\_HOME%/packages/Upgrade\_packages/*

### **7. Exportar metadatos**

- Para migrar metadatos, ejecute la herramienta de actualización de metadatos ubicada en *%PMDB\_HOME%/bin/metaData\_Export.bat*
	- o La herramienta de metadatos exporta datos a los archivos csv desde las siguientes tablas de diccionario:
		- $\checkmark$  dict schedule
		- $\checkmark$  dict\_pa\_ds
		- $\checkmark$  dict\_db\_ds
		- $\checkmark$  dict cmdb ds
		- $\checkmark$  dict sn ds
		- $\checkmark$  dict\_csv\_ds
		- $\checkmark$  dsi\_retention\_profile
		- $\checkmark$  dict\_pa\_host\_to\_view
	- 2. La herramienta de metadatos también exporta los siguientes archivos:
		- $\checkmark$  Retention\_Comparsion.html:
			- o Proporciona información sobre el tiempo de retención predeterminado en las tablas DWH de SHR 9.10 en comparación con la última retención en tablas DWH de SHR 9.10.
		- $\checkmark$  Viewmapping.xml:
			- o Este archivo XML es la entrada para cargar el host de SHR9.20 en la tabla de dominio
			- o Contiene el host de una vista dada por paquete de contenido.
- $\checkmark$  CompareConfigFile.html:
	- o Proporciona un resumen comparativo entre la configuración predeterminada de 9.10 y la configuración más reciente en config.prp

### **8. Exportar el archivo BIAR**

- Para exportar artefactos BO, ejecute la herramienta de actualización de BO ubicada en *%PMDB\_HOME%/bin/bair\_Export.bat*
	- o La herramienta de actualización de BO exporta todos los artefactos BO de SHR 9.10 disponibles en el repositorio BO de SHR 9.10 a un archivo biar (*BO\_upgrade\_backup.biar*).

## <span id="page-13-0"></span>**6 Importación de datos al sistema SHR 9.20**

El flujo de trabajo para importar datos se muestra a continuación. Cada paso en detalle se documenta más abajo.

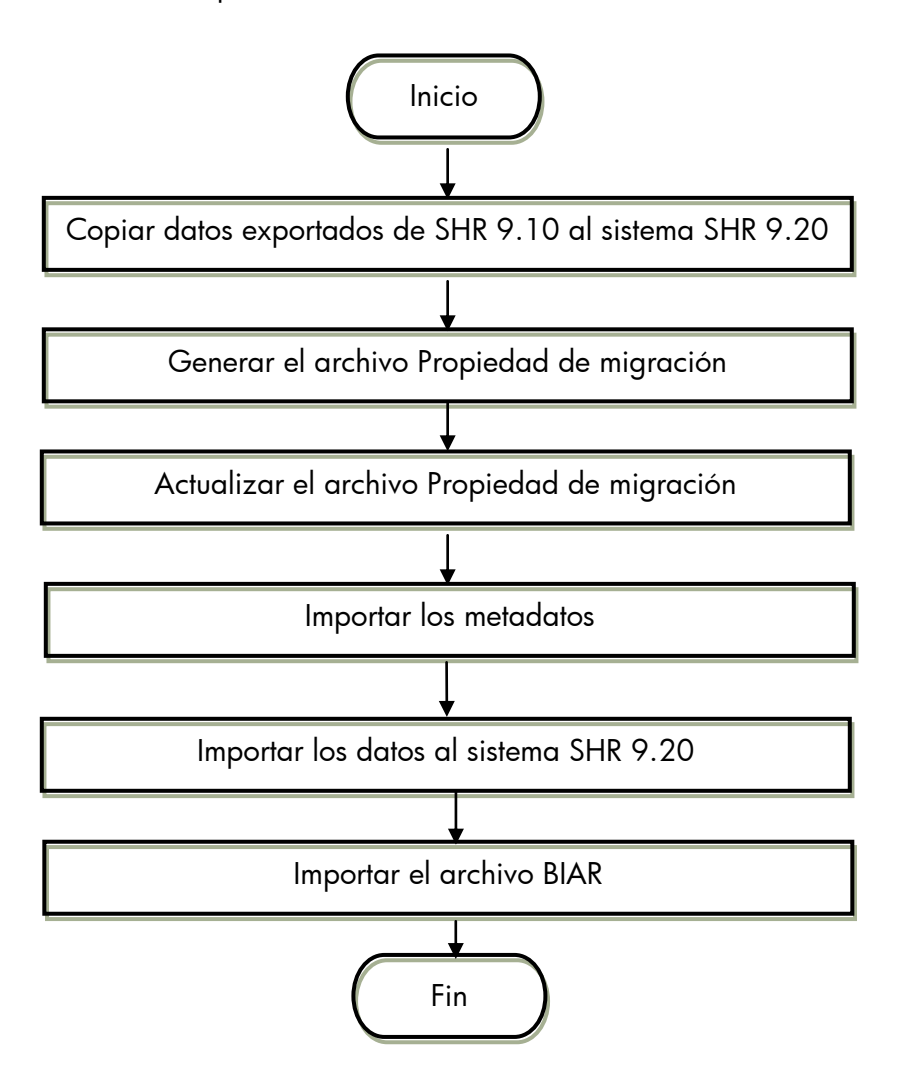

## <span id="page-13-1"></span>**6.1 Pasos para importar datos al sistema SHR 9.20**

**Requisitos previos**: Antes de instalar los paquetes de contenido, instale SHR9.20 y deshabilite los servicios "Servicio de recopilación de HP SH Reporter" y "Reloj de HP SH Reporter". Instale todos los paquetes de contenido necesarios.

#### **1. Copiar la carpeta shr\_data\_migraton del sistema SHR 9.10 a la unidad raíz del sistema SHR 9.20 (ej: C:\)**

#### **2. Generar el archivo Propiedad de migración**

- Abra el símbolo del sistema y ejecute el comando: *upgradewrapper listcp*
	- o Este comando genera el archivo *migration.prp* en la siguiente ubicación: *%PMDB\_HOME%/config*
	- o El archivo *migration.prp* contiene la lista de paquetes de contenido instalados [nombres de paquetes de contenido] y la ruta de acceso de unidad a la carpeta *shr\_data\_migration*.
	- o Para ver la lista de paquetes de contenido asignados de SHR 9.10 y SHR 9.20, consulte 'Apéndice C – [Asignación de paquetes de contenido](#page-24-0)'

### **3. Actualizar el archivo Propiedad de migración**

- Edite las siguientes propiedades en migration.prp:
	- o La propiedad '*shr\_data\_migration*' debe actualizarse con el nombre de unidad correcto  $(C:\, \mathbb{E}: \mathbb{E}: \mathbb{E}:$
	- o Si desea migrar el paquete de contenido, primero deberá actualizar la propiedad '*contentpack name* al estado 'true'. Por ejemplo, para migrar Core y EUMCore, establézcalos en true del siguiente modo:

*Core=true; EUMCore=true;* 

- o La herramienta contenedor creará la carpeta '*shr\_data\_migration*' en la unidad especificada.
- o Todos los archivos generados se guardarán en la carpeta '*shr\_data\_migration*'.

Consulte el archivo migration.prp de muestra enApéndice B – Muestra del archivo 'Migration.prp'

#### **4. Importar los datos al sistema SHR 9.20**

**Nota**: Si los datos de 9.10 que se van a exportar superan un intervalo de dos años, el usuario deberá editar el archivo *%PMDB\_HOME%/bin/upgrade.bat* y sustituir 731 por un valor igual al número de años \* 366. Por ejemplo, para datos correspondientes a 3 años, el valor será igual a 3\*366 = 1098

 Para importar los datos de las tablas del almacén de datos 9.20, abra el símbolo del sistema y ejecute el comando: *upgradewrapper import*

- o Esta herramienta lee los archivos *migration.prp* e importa los datos de los paquetes de contenido seleccionados (paquetes de contenido con el valor "true" para la migración).
- o La herramienta contenedor efectuará una entrada del nombre del paquete de contenido migrado en *Importdonelist.txt* ubicado en *%PMDB\_HOME%/packages/Upgrade\_packages/*.

#### **5. Importar metadatos**

- Para importar metadatos, ejecute la herramienta de actualización de metadatos ubicada en *%PMDB\_HOME%/bin/metaData\_Import.bat*.
	- o La herramienta de metadatos importa datos a la base de datos de Postgres DB en SHR 9.20 desde las siguientes tablas de diccionario:
		- $\checkmark$  dict\_pa\_ds
		- $\checkmark$  dict\_db\_ds
		- $\checkmark$  dict\_cmdb\_ds
		- $\checkmark$  dict sn ds
		- $\checkmark$  dict\_csv\_ds
		- $\checkmark$  dict\_pa\_host\_to\_domain
		- $\checkmark$  pa\_last\_poll
		- $\checkmark$  dict schedule

**Nota**: Las siguientes tablas de SHR 9.10 quedan retenidas como archivos CSV y no se importan a SHR 9.20:

 $\checkmark$  dsi\_retention\_profile

### **6. Importar el archivo BIAR**

- Vuelva a iniciar los servicios (Apache Tomcat 5.5.20 y Server Intelligence Agent) en Central Configuration Manager (Iniciar > Programas > BusinessObjects XI 3.1 > BusinessObjects Enterprise > Central Configuration Manager).
- Para importar los artefactos BO, ejecute la herramienta de actualización de BO ubicada en *%PMDB\_HOME%/bin/biar\_import.bat*
	- o Solo se importarán los usuarios de BO.

Nota: 'Se puede importar *BO\_upgrade\_backup.biar*' manualmente mediante la herramienta de importación biar de BO (Asistente para importar). Los informes personalizados creados en SHR 9.10 no funcionarán debido al cambio de modelo en SHR 9.20. Estos informes se pueden importar como referencia a otro sistema SHR 9.10 y volver a procesar en SHR 9.20.

# <span id="page-16-0"></span>**7 Validación de los datos importados**

Después de cargar los datos en las tablas del almacén de datos de 9.20, la herramienta de validación valida la migración de los datos con recuentos de filas y genera el resultado de validación en formato HTML.

En la carpeta '*shr\_data\_migration*' están ubicados los siguientes archivos html:

1. UpgradeSummary\_CompareMode.html

Este archivo html ofrece un vínculo al siguiente tipo de archivos hmtl:

- $\checkmark$  Resumen de paquetes de contenido html
- $\checkmark$  Tabla de tasas y agregados html
- $\checkmark$  Tabla de dimensiones html
- $\checkmark$  Ubicación de los archivos CSV de SHR 9.10 para las tablas de dimensiones, de tasas y agregados y de resumen de paquetes de contenido.

Todos estos archivos html contienen:

- $\triangleright$  Recuento de filas en tablas en SHR 9.10
- $\triangleright$  Recuento de filas en tablas en SHR 9.20

**Nota**: El recuento de filas en SHR 9.20 será un múltiplo del recuento de filas en SHR 9.10 por el número de turnos definidos en SHR 9.20. Por ejemplo, si hay 2 turnos definidos en SHR 9.20, el recuento total en SHR 9.20 será: 2\*el recuento de filas en SHR 9.10.

Mínimo ta\_period en SHR 9.10 y SHR 9.20

**Nota**: El 'ta\_period' mínimo de las tablas 'diarias' es el 'ta\_period' mínimo de la tabla 'mensual' correspondiente. El 'ta\_period' mínimo y el 'ta\_period' máximo de la tabla de dimensiones proceden de la columna 'creation\_date'.

- Máximo ta\_period en SHR 9.10 y SHR 9.20
- $\triangleright$  Si en el resultado aparece el color verde, los datos han migrado correctamente
- Si en el resultado aparece el color rojo, puede haber problemas en los datos migrados

**Nota**: Debido a los cambios de modelo producidos en los paquetes de contenido de la tabla que aparece a continuación, puede ocurrir que el resultado esté en 'ROJO' aunque no haya problemas en la migración. La siguiente tabla muestra una lista de tablas de diferentes paquetes de contenido de SHR 9.20 en los que habrá una mezcla de los recuentos de SHR 9.10 y de SHR 9.20, debido a los cambios de modelo en SHR 9.20.

**Paquete de contenido Nombre de tabla (SHR 9.20)**

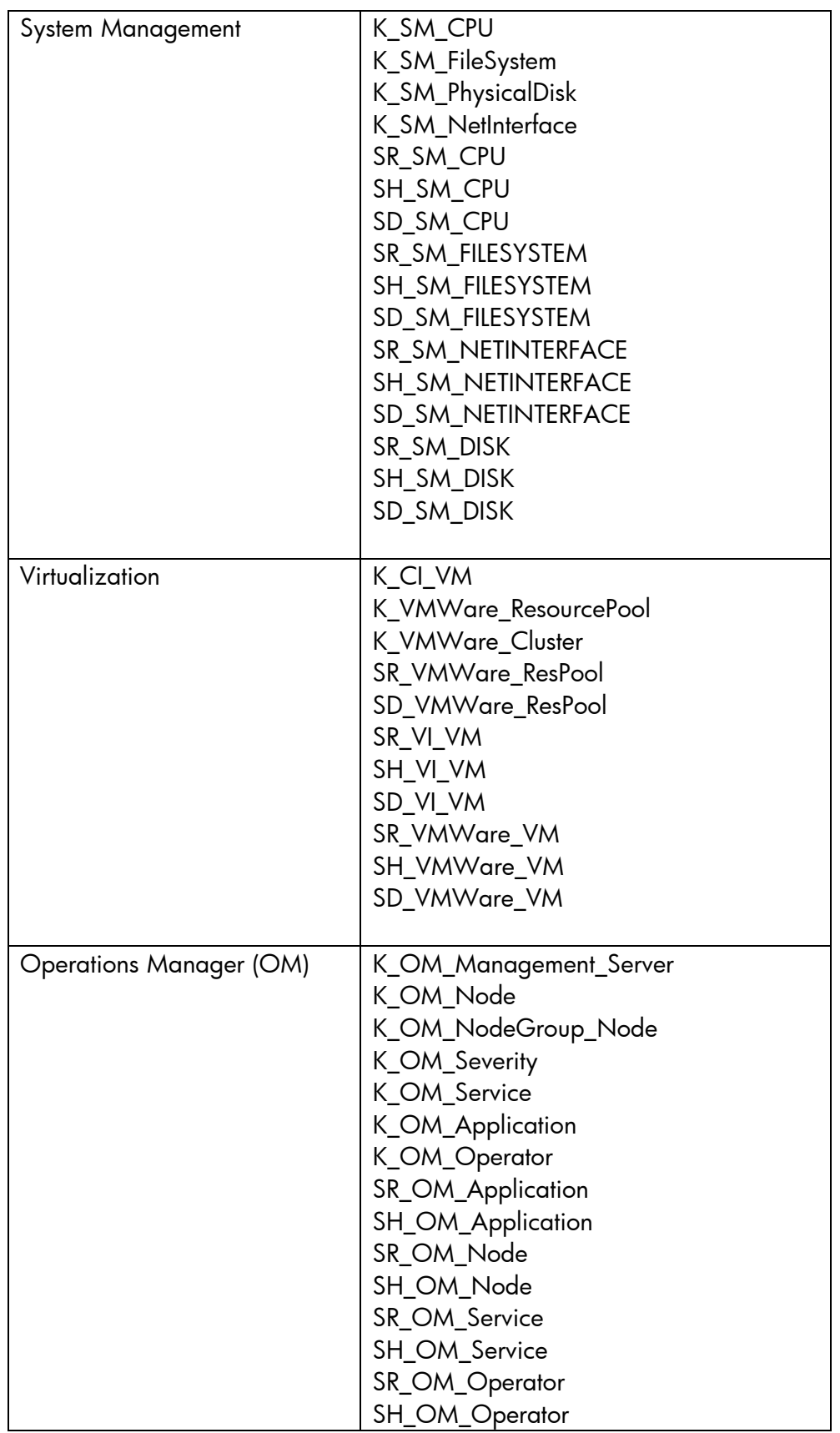

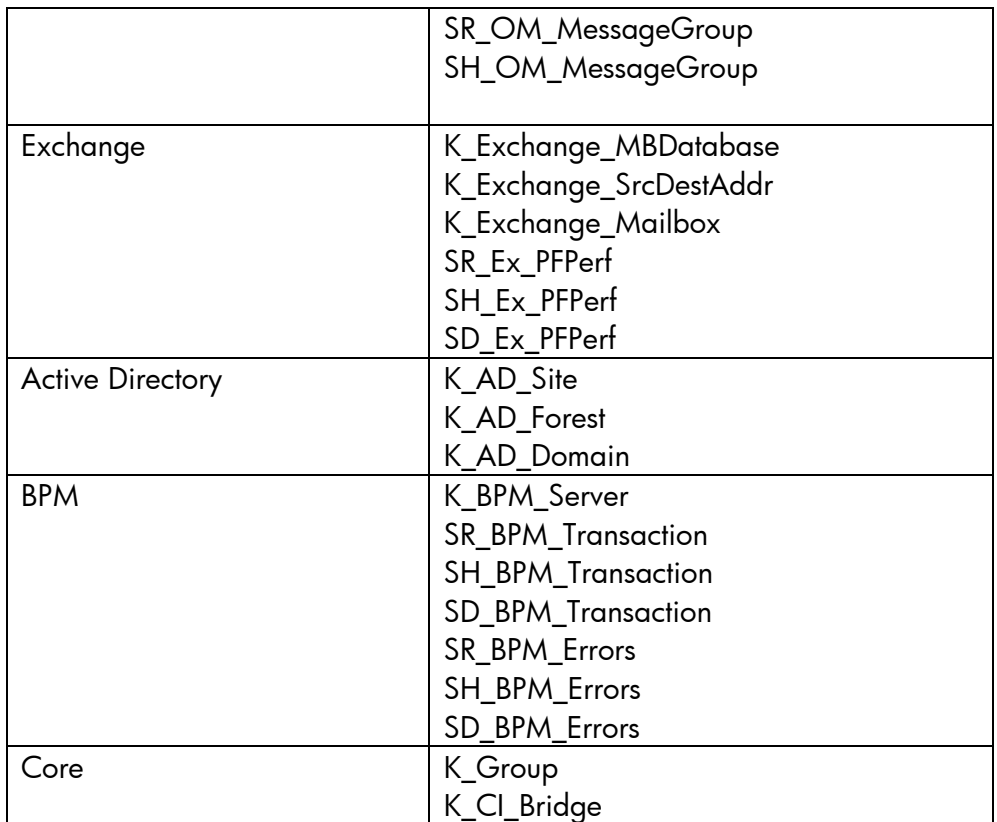

**Nota**: Si hay una tabla que no aparece en la lista anterior y hay problemas de desajuste en los recuentos, eso significa que hay errores en la migración que tendrá que investigar. Siga los pasos mencionados en la solución de problemas para encontrar la raíz del problema.

2. UpgradeSummary\_ExportMode.html

Este archivo HTML proporciona la ruta de acceso a los archivos CSV. Para cada tabla hay un archivo CSV y en SHR 9.10 proporcionan un recuento de filas antes de la migración.

3. UpgradeSummary\_ImportModel.html Este archivo HTML proporciona la ruta de acceso a los archivos CSV. Para cada tabla hay un archivo CSV y en SHR 9.20 proporcionan un recuento de filas después de la migración.

## <span id="page-19-0"></span>**8 Después de la migración de datos**

- 1. Asegúrese de haber realizado la migración de metadatos.
- 2. Si es una implementación de BSM, no olvide implementar las vistas actualizadas de SHR 9.20 en BSM.
- 3. Si ha instalado uno de estos componentes (BPM, RUM, OMi, ServiceHealth) y el tiempo transcurrido desde el inicio del proceso de actualización supera las 6 horas, entonces actualice '*dbcollector.maxHistory'* con el valor adecuado en horas. Con el resto de los componentes, si el tiempo transcurrido desde el inicio del proceso de actualización supera las 48 horas, entonces actualice '*collector.maxHistory'* con el valor adecuado en horas en *config.prp*, que se encuentra en *%PMDB\_HOME%/data*.
- 4. Inicie el "Servicio de recopilación de HP SH Reporter" y el "Reloj de HP SH Reporter" .
- 5. La recopilación de hosts de PA se reanudará a partir de la 'marca de fecha y hora de la última recopilación' que se encuentra en la tabla 'pa\_last\_poll'.
- 6. Las instancias de datos de Hyper V GLOBAL y Solaris ZONES se podrán migrar correctamente desde 9.10, pero la nueva recopilación de 9.20 no aportará estas instancias.
- 7. En SHR 9.20 algunos valores de umbral son diferentes. A continuación se indican los valores:
	- o En 9.20 el valor de umbral para la cola de ejecución es 5 mientras que en 9.10 es 3
	- o En 9.20 el valor de umbral para Pageout es 10 mientras que en 9.10 es 5

Debido a estos cambios, el número de excepciones que aparecen en los informes de SHR 9.20 diferirá ligeramente del de los informes de SHR 9.10

Los informes que forman parte del "Rendimiento del sistema" y que se verán afectados por los cambios mencionados son los siguientes:

- 1. Resumen ejecutivo de SM
- 2. Excepción del sistema por grupo de SM

# <span id="page-20-0"></span>**9 Solución de problemas**

## <span id="page-20-1"></span>**9.1 Solución de problemas en la exportación de datos**

Puede solucionar los problemas relacionados con la exportación de datos utilizando los registros ubicados en *%PMDB\_HOME%/log*:

- cpDataMigrate.log  $\rightarrow$  para la exportación de datos a archivos csv.
- upgradeExprotImport.log  $\rightarrow$  Contenedor de actualización
- PostUpgradeCheck.log  $\rightarrow$  herramienta de validación (rowcount#)
- bOUpgrade.log  $\rightarrow$  migración de usuarios de BOE
- metaDataMigrate.log  $\rightarrow$  migración de tablas dict\_\* de metadatos
- Export. log  $\rightarrow$  exportación de detalles de datos relativos a paquetes de contenido

## <span id="page-20-2"></span>**9.2 Solución de problemas en la importación de datos**

Puede solucionar los problemas relacionados con la importación de datos utilizando los registros ubicados en *%PMDB\_HOME%/log*:

- loader.log  $\rightarrow$  para cargar datos de archivos csv en tablas del almacén de datos de 9.20
- $\bullet$  upgradeExprotImport.log  $\rightarrow$  Contenedor de actualización
- PostUpgradeCheck.log $\rightarrow$  herramienta de validación (rowcount#)
- cachedRegistry.log $\rightarrow$  solo para la migración del paquete de contenido Virtualización
- bOUpgrade.log  $\rightarrow$  migración de usuarios de BOE
- metaDataMigrate.log  $\rightarrow$  migración de tablas dict\_\* de metadatos
- Import.log -> importación de detalles de datos relativos a paquetes de contenido

## <span id="page-20-3"></span>**9.3 Solución de problemas en la herramienta de actualización**

Si la herramienta de actualización se cuelga o no responde, siga estos pasos para solucionar el problema:

- o Compruebe el archivo 'exportdoneList.txt' ubicado en la carpeta
	- *%PMDB\_HOME%\packages\Upgrade\_Packages*
- o Si por alguna razón se ha interrumpido la actualización, antes de volver a iniciarla, debe hacer lo siguiente:

- Elimine shr\_data\_migration/upgrade\_pack/<nombre de paquete de contenido>. Se trata del paquete de contenido que no tiene entrada en 'exportDoneList.txt', disponible en *%PMDB\_HOME%/packages/Upgrade\_Packages*.
- <span id="page-21-0"></span> Para reiniciar la exportación, en la línea de comandos ejecute el comando '*upgradewrapper export*'.

## **Apéndice A – Paquetes de contenido compatibles**

La siguiente lista muestra los paquetes de contenido que son compatibles con la actualización de SHR 9.10 en SHR 9.20:

- 1. Core
- 2. Core\_BSM
- 3. System\_Management
- 4. Virtualization content packs
- 5. Database\_Oracle
- 6. Database\_MSSQL
- 7. BPM
- 8. Real\_User\_Monitor
- 9. OMi
- 10.OM
- 11.Active\_Directory
- 12.Exchange\_Server
- 13.Appserver\_Weblogic
- 14.Appserver\_Websphere
- 15.Application\_Server
- 16.MSAppCore
- <span id="page-22-0"></span>17.EUMCore

## **Apéndice B – Muestra del archivo 'migration.prp'**

archivo de migración # Vie 06 Jul 15:46:17 GMT+05:30 2012

# 1. Seleccione la Unidad a la que desea exportar los datos. Ej.:

*shr\_data\_migration.DrivePath=E:\* \*\*solo el nombre de la unidad, no de la carpeta\*\*

# 2. Establezca "true/false" en los paquetes de contenido de la lista que estén listos para la migración

#asigne "true" a los paquetes de contenido seleccionados para migrar

#ej. : supongamos que desea migrar paquetes de contenido relacionados con virtualización como

*CoreVirtualization=true Shr\_data\_migration.Drivepath=E:\*

# si quiere migrar el paquete de contenido "Core", establézcalo en Core=true; en caso contrario, se producirá un error

*Core=true*

# Proceda de la misma forma con todos los paquetes de contenido compatibles que se muestran a continuación, estableciéndolos en "true" o "false" según desee migrar los datos o no.

*CoreDatabaseMSSQL=true CoreDatabaseOracle=true CoreExchangeServer=true CoreSystemManagement=true CoreVirtualization=true CoreVirtualization=true OperationsManager=true*

# <span id="page-24-0"></span>**Apéndice C – Asignación de paquetes de contenido**

A continuación se muestran las asignaciones de los paquetes de contenido de SHR 9.10 y SHR 9.20. Esta tabla indica también la clave de migration.prp de los paquetes de contenido tal como aparece en el archivo migration.prp.

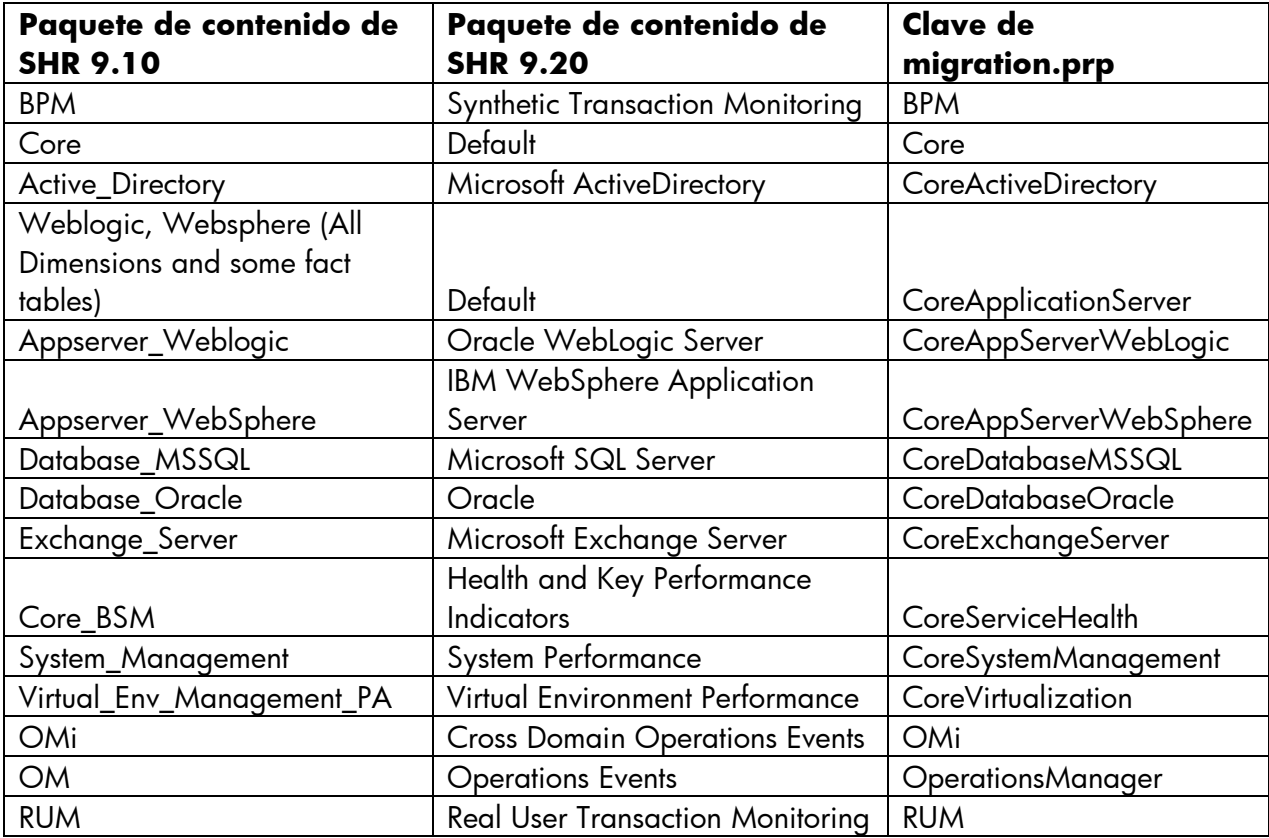

# <span id="page-24-1"></span>**Apéndice D – Limitaciones**

 Solo los usuarios de BOE se importan de SHR 9.10 a SHR 9.20 como parte de la importación de BIAR. Los grupos de BOE no se importan. Los grupos han de crearse manualmente en SHR 9.20.